## Summary

This feature creates automatically a program that enables listing, searching, modifying and removing tables from a database. It is based on eGovFrame framework's MVC development standard, and the resources that get generated are as follows.

XML

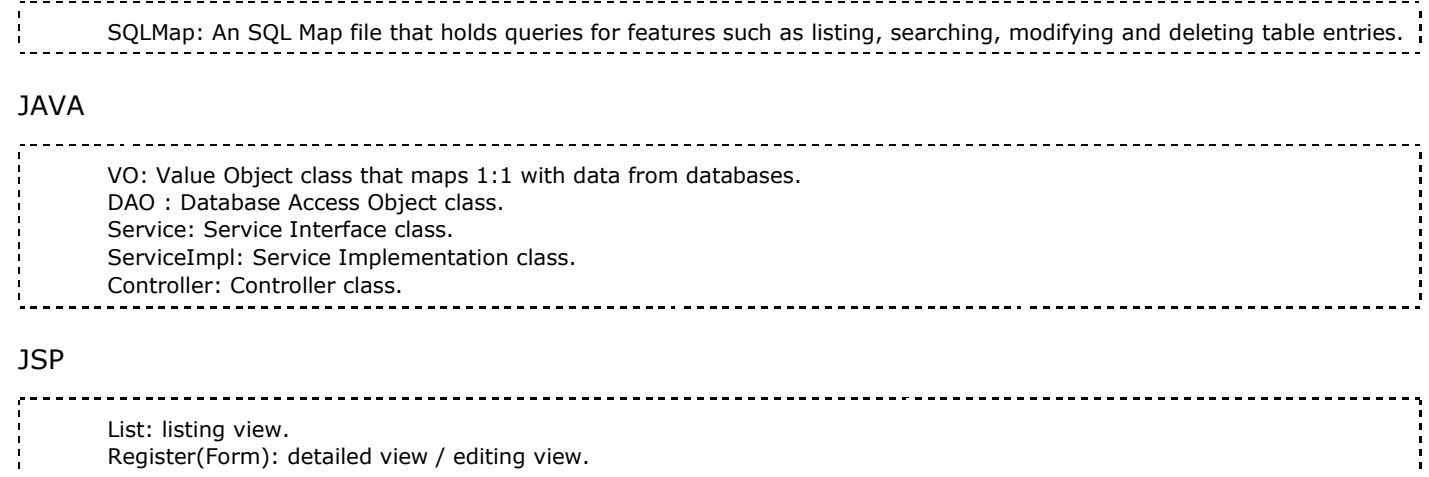

## Manual

Choose a project, and proceed as follows.

1. Show Template: Choose the Window>Show View>eGovFrame Templates from the menu.

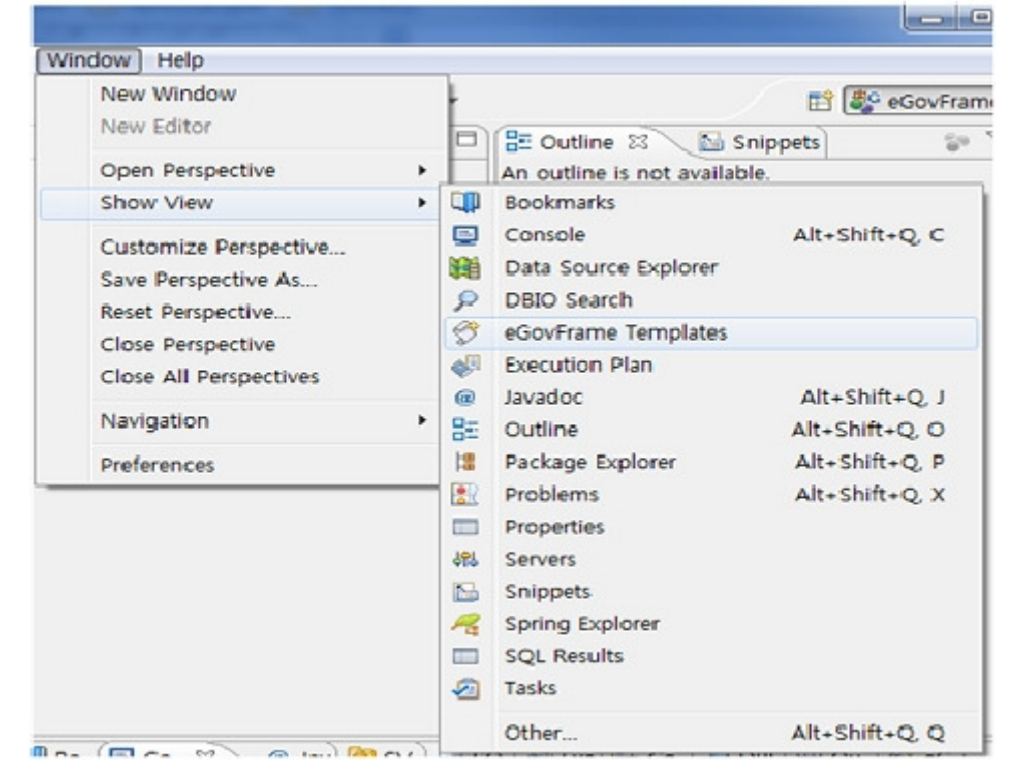

2. CRUD Template: choose eGovFrame Templates > CRUD > CRUD Program from the eGovFrame Templates View.

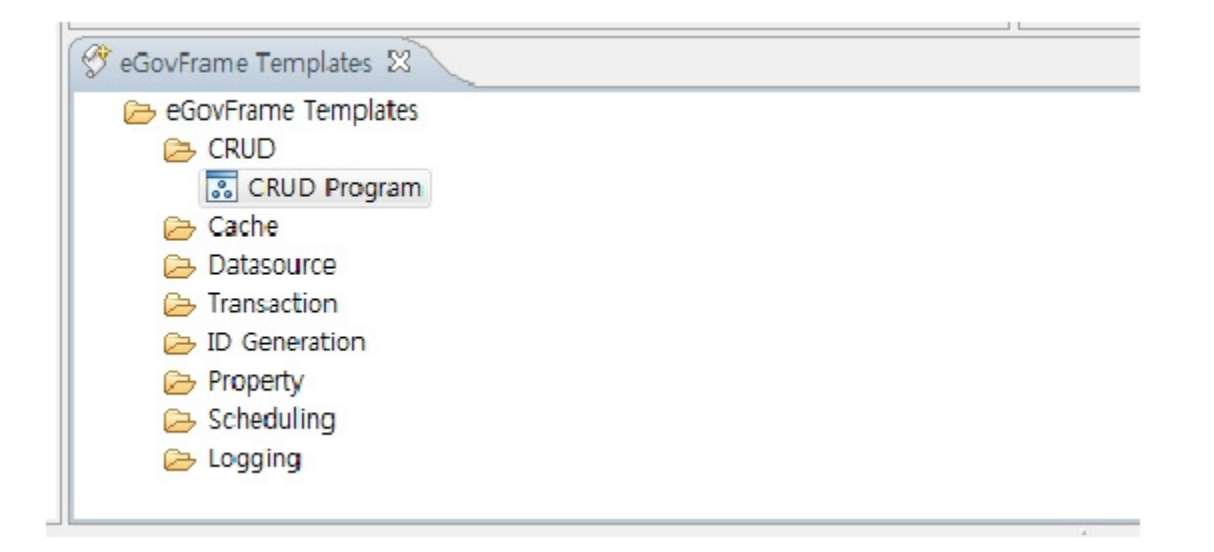

3. Choose a table: connect to a database, and select a table from the list of tables using the choose table wizard. Click Next.

(Database connections: http://www.egovframe.org/wiki/doku.php?

id=egovframework:dev2:imp:editor:dbio\_editor:data\_source\_explorer

[http://www.egovframe.org/wiki/doku.php?

id=egovframework:dev2:imp:editor:dbio\_editor:data\_source\_explorer] )

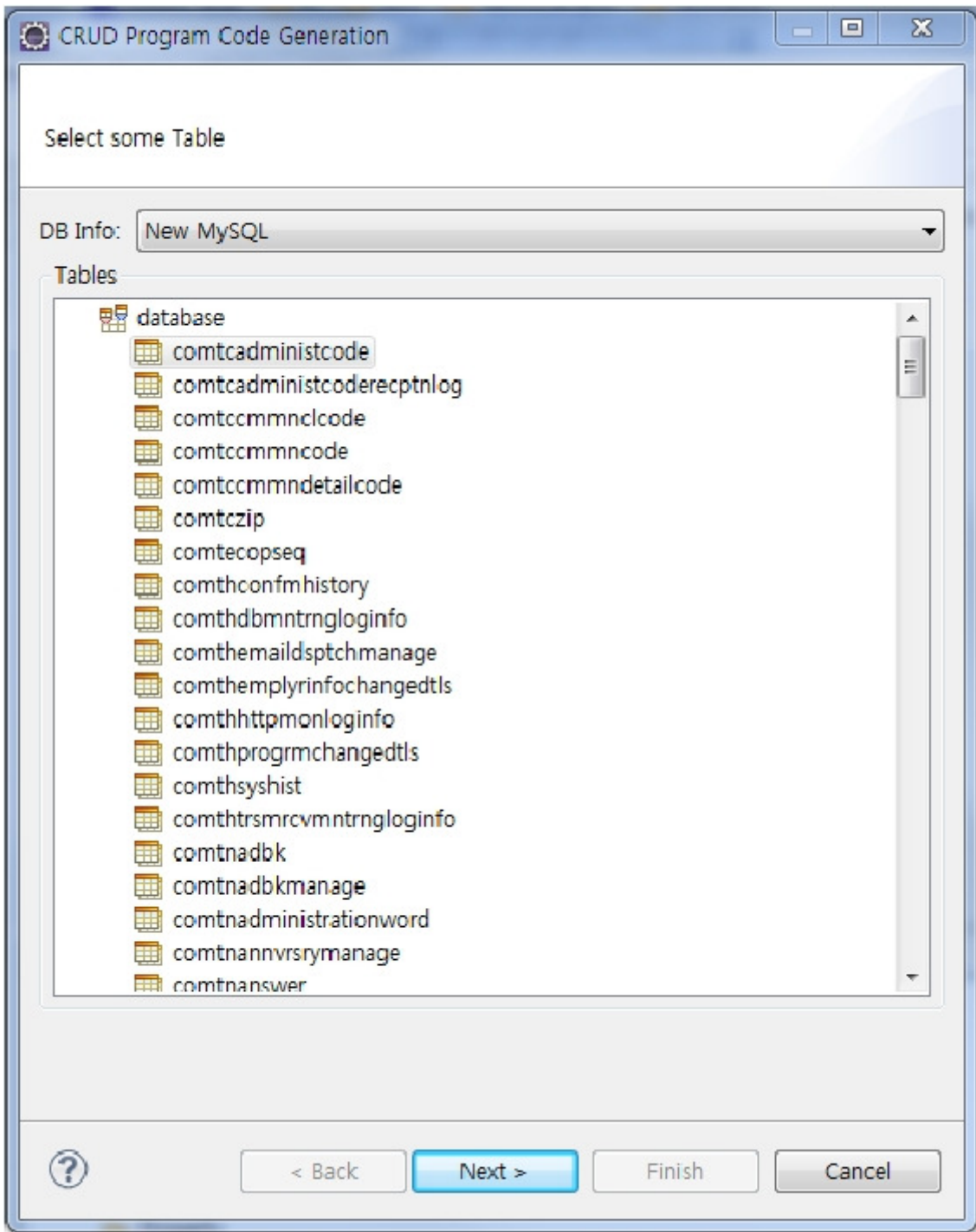

- 4. Choose a resource name, and location. Then click Finish.
	- I. Enter developer information and date
	- II. Choose a directory to save resources, and enter DAO name and VO name
	- III. Enter package names for Service and Service Implementation
	- IV. Web: Choose name for Controller package and also choose a directory to store JSP files

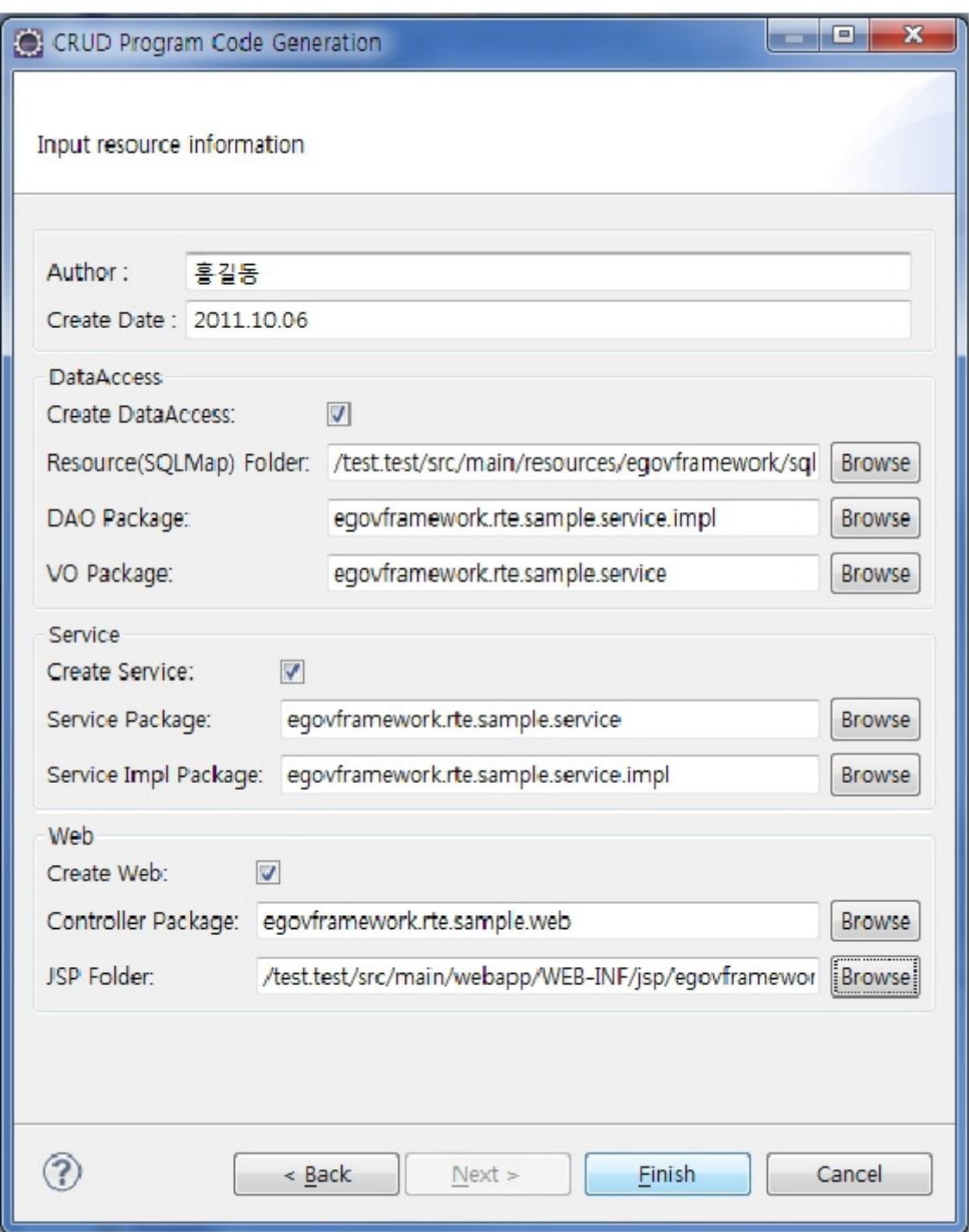

5. Confirm the resource names you chose.

- ▲ <sup>●</sup> src/main/java
	- ▷ **ff** egovframework.rte.cmmn
	-
	- 4 B egovframework.rte.sample.service
		- > D ComtcadministcodeDefaultVO.java
		- > D ComtcadministcodeService.java
		- > D ComtcadministcodeVO.java
		- > D EgovSampleService.java
		- > D SampleDefaultVO.java
		- > D SampleVO.java
	- 4 B egovframework.rte.sample.service.impl
		- > D ComtcadministcodeDAO.java
		- ComtcadministcodeServiceImpl.java
		- > D EgovSampleServiceImpl.java
		- > J SampleDAO.java
	- 4 **b** egovframework.rte.sample.web
		- > D ComtcadministcodeController.java
		- > J EgovSampleController.java
- **B** src/main/resources